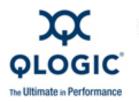

# **Release Notes**

# QLogic 12005 PT-16

QLogic Corporation. All rights reserved.

# **Table of Contents**

- 1. Version
- 2. Changes
- 3. Bug Fixes
- 4. Known Issues
- 5. Additional Information
- 6. Trademarks
- 7. Notices
- 8. Contacting Support

# 1. Version

These release notes describe the changes, fixes, known issues, and release details that apply to the hardware and version 1.7 of the firmware for the QLogic 12005 PT-16 16-port quad data rate (QDR) InfiniBand pass-through module.

# 2. Changes

#### Hardware Support

• None

#### **OS Support**

• None

#### **Software Components**

• None.

#### **Industry Standards Compliance**

• N/A

#### Miscellaneous

• None.

# 3. Bug Fixes

- Between 1.6 and 1.7:
  - Can now ping IPoIB after the pass-through module is removed, then reinserted.

## 4. Known Issues

| Known Issue | Workaround |
|-------------|------------|
| None.       |            |

# 5. Additional Information

Included in this release:

• QLogic 12005 PT-16 firmware version 1.7 (Cronus\_060210\_v1-7.hex).

Miscellaneous:

- Following are instructions for updating the module firmware:
  - 1. Copy the attached hex file to a desired location on your PC.
  - Edit the Tera Term script file and change the line that calls out fn="c:\PassThrough. hex" to point to the hex file you saved on your PC.
  - 3. Log into the CMC using Tera Term.
  - 4. Type connect switch-zz where zz is the fabric (for example, B1,B2,C1 or C2).
  - 5. At the prompt, start the Tera Term script by choosing Control | Macro.
  - 6. The script scrolls a large amount of hex data this could take 5-10 minutes. Do not close the Tera Term window during this time.
  - 7. Upon completion, the script will automatically reboot the module.
- **NOTE**: Firmware updates must be completed separately for each module.
- **NOTE**: Some older versions of Tera Term do not support this script. Tera Term 4.62 or newer is recommended.

# 6. Trademarks

QLogic, the QLogic logo, QLA, FastFabric, vFabric, SANbox, and SANsurfer, and SANblade are registered trademarks of QLogic Corporation. SmartWrite, SilverStorm, SANtrack and SAN Express are trademarks of QLogic Corporation.

All other brand and product names are trademarks or registered trademarks of their respective owners.

### 7. Notices

Information furnished in this document is believed to be accurate and reliable. However, QLogic Corporation assumes no responsibility for its use, nor for any infringements of patents or other rights of third parties which may result from its use. QLogic Corporation reserves the right to change product specifications at any time without notice. Applications described in this document for any of these products are only for illustrative purposes. QLogic Corporation makes no representation nor warranty that such applications are suitable for the specified use without further testing or modification. QLogic Corporation assumes no responsibility for any errors that may appear in this document.

## 8. Contacting Support

Please feel free to contact your QLogic approved reseller or QLogic Technical Support at any phase of integration for assistance. QLogic Technical Support can be reached by the following methods:

Web: http://support.glogic.com

Email: <a href="mailto:support@qlogic.com">support@qlogic.com</a>

Go to Top

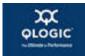

© Copyright 2010. All rights reserved worldwide. QLogic, the QLogic logo, and the Powered by QLogic logo are registered trademarks of QLogic Corporation. All other brand and product names are trademarks or registered trademarks of their respective owners.